Dies ist ein kleines HowTo, wie man Nagios mit NagVis in Verbindung mit mk\_livestatus aufbaut, installiert und administriert

## **Beschreibung**

- Nagios ist ein Programm, mit dem sich Geräte (Drucker, Server, USV, ….) in einem Netzwerk überwachen lassen. Nagios ist openSource und kann entweder [hier](http://www.nagios.org/) oder über die Repositories bezogen werden.
- Da die Darstellung in Nagios etwas unübersichtlich ist, kann man NagVis installieren Diese Programm ist (eigenlich nur) eine Grafische Aufbereitung. NagVis findet man [hier,](http://www.nagvis.org/doc) oder in den Repos. Auch eine gute Dokumentation findet man auf dieser Seite
- Damit aber Nagios und NagVis miteinander kommunizieren, braucht man ein Bindeglied. Meine Wahl fiel auf Mathias Kettners mk livestatus. Dies erstelle einen Unix-Socket, auf dem man die Statusinformationen abgreifen kann. Dieses Programm kann man von [hier](http://mathias-kettner.de/check_mk_download.html) bekommen, oder aus den Repositories

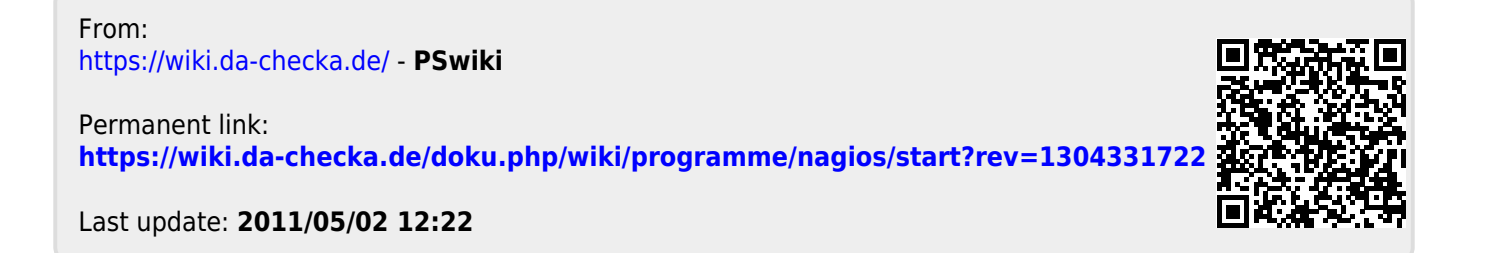